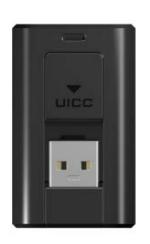

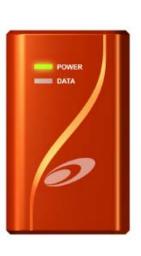

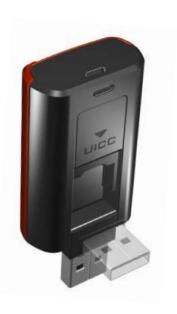

# SWU – 3120 User Guide

WiMax USB Modem/WCM

| 1. For your safety           | 1  |
|------------------------------|----|
| 2. Before using Modem        | 3  |
| 3. Basic usage               | 5  |
| 3.1 Inspect Package Contents | 5  |
| 3.2 Parts Description        | 5  |
| 3.3 How to use UICC          | 5  |
| 4. Software Installation     | 6  |
| 4.1 WCM Program Installation | 8  |
| 4.2 Verification             | 12 |
| 5. How to use WCM            | 10 |
| 5.1 Running WCM              | 13 |
| 5.2 Display Window           | 14 |
| 5.3 WiMAX Connection         | 23 |
| 5.4 WiMAX disconnection      | 24 |
| 5.5 WiMAX exit               | 25 |
| 6. Product Specification     | 22 |
| 7. Service Center            | 23 |

# 1.For your safety

Read this simple guideline. Ignoring guideline may cause device from working properly and cause damage to device.

| amage to device.                                                                                      |
|----------------------------------------------------------------------------------------------------|
| ☐ Do not use near BLASTING                                                                            |
| Follow any restrictions. Do not use the device where blasting is in progress.                         |
| ☐ Do not use in hospitals                                                                             |
| - Follow any restrictions. Switch the device off near medical equipment                               |
| ☐ Do not use in aircraft.                                                                             |
| Follow any restrictions. Wireless devices can cause interference in aircraft.                         |
| ☐ Interference                                                                                        |
| All wireless devices may be susceptible to interference which could affect performance.               |
| ☐ Water-resistance                                                                                    |
| Your device is <b>not water-resistant. Keep dry.</b>                                                  |
| □ Service                                                                                             |
| Do not attempt to service this modem as you please. Refer all service to qualified service personnel. |

# 1.For your safety

Read this simple guideline with reference to the previous page.

| ☐ Do not store the device in hot areas                                                                   |  |  |  |  |
|----------------------------------------------------------------------------------------------------|--|--|--|--|
| High temperature can warp or melt certain plastics and shorten the life of electronic devices.           |  |  |  |  |
| ☐ Do not store the device in cold areas                                                                  |  |  |  |  |
| When the device returns to its normal temperature, moisture can form inside the device and               |  |  |  |  |
| damage electronic circuit boards.                                                                        |  |  |  |  |
| ☐ Do not leave the device in a closed car for a long time                                                |  |  |  |  |
| When the temperature in a car reach over 80°C, it can damage your device permanently.                    |  |  |  |  |
| $\hfill \Box$ Do not forcibly connect the device to a USB port. Doing so may cause damage to the device. |  |  |  |  |
| ☐ Avoid severe impact.                                                                                   |  |  |  |  |
| Do not bend or expose to impacts. Doing so may cause data loss.                                          |  |  |  |  |

# 2.Before using Modem

### **□** System Requirements

| CPU & memory | Pentium IV Processor or faster, 128MB RAM or more |
|--------------|---------------------------------------------------|
| Interface    | USB 2.0                                           |
| Supported OS | Windows /XP/Vista(32Bit)                          |

- ☐ Insert UICC correctly. If you insert it inversely, card slot may be damaged.
- ☐ Do not force the SIM into the SIM slot.
- ☐ When internet is connected, don't remove UICC. The modem & UICC may incur problems and not work properly.

# 2.Before using modem

### **Mobile WiMAX Service Concept**

Anytime, Anywhere and Even in Motion, High Transmission Speed Service Enabled

Complementary Mobility of High-Speed Internet-Wireless LAN

Cheaper than Mobile this device Wireless Internet (Low Investment Cost, High Transmission Capacity)

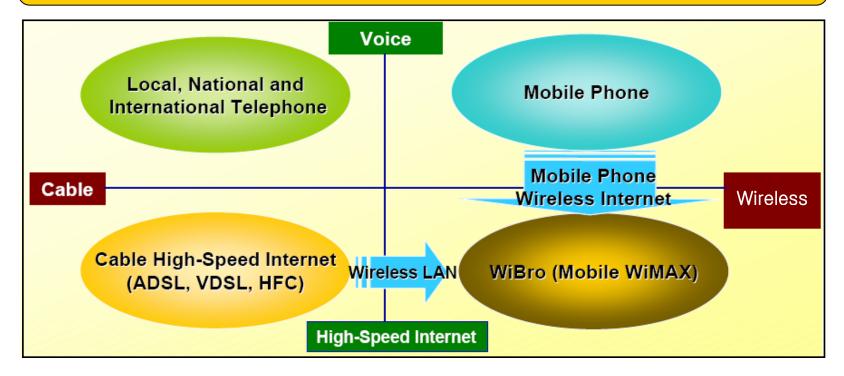

# 3.Basic Usage

### **3.1 Inspect Package Contents**

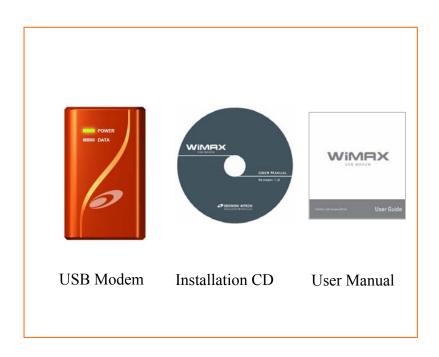

## **3.2 Parts Description**

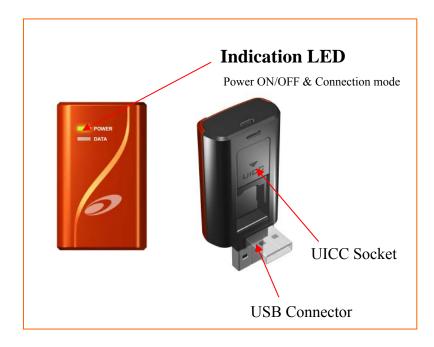

- If you have previous WCM or Driver version, uninstall it first.
- Plug USB Dongle into your USB port.
- Double Click [GdmSetup\_WiBro\_W2\_v2.0\_20080625]

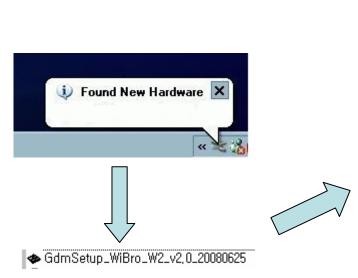

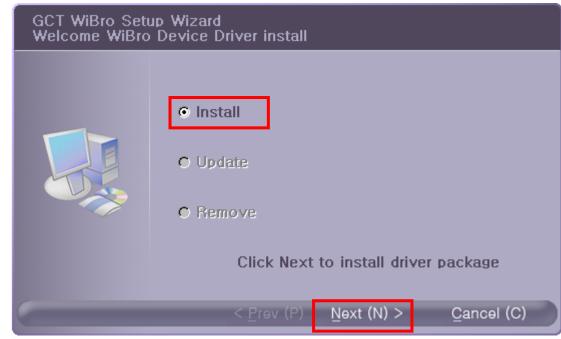

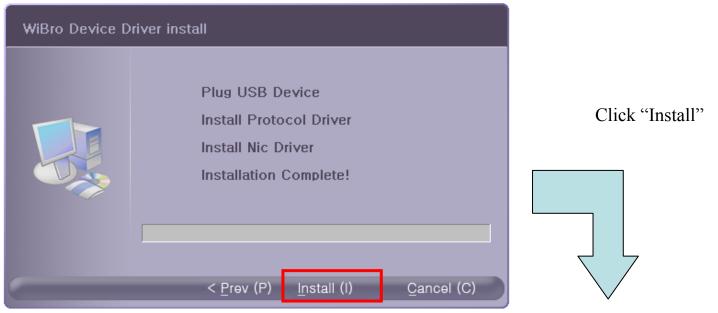

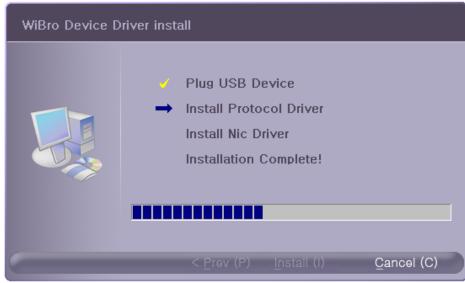

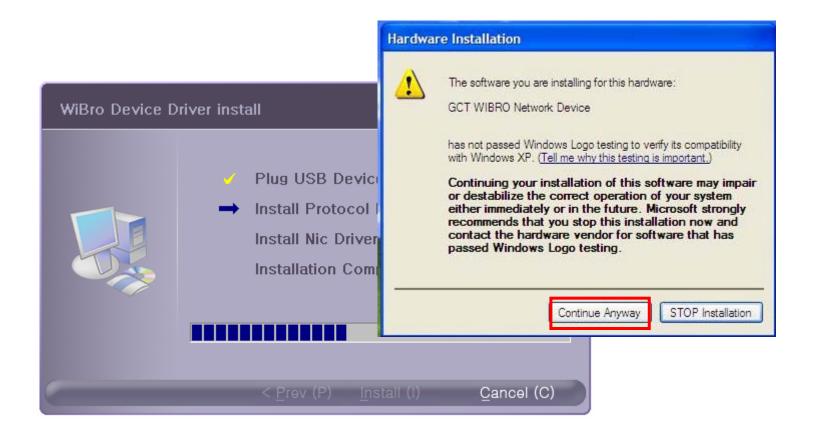

Click [Continue Anyway]

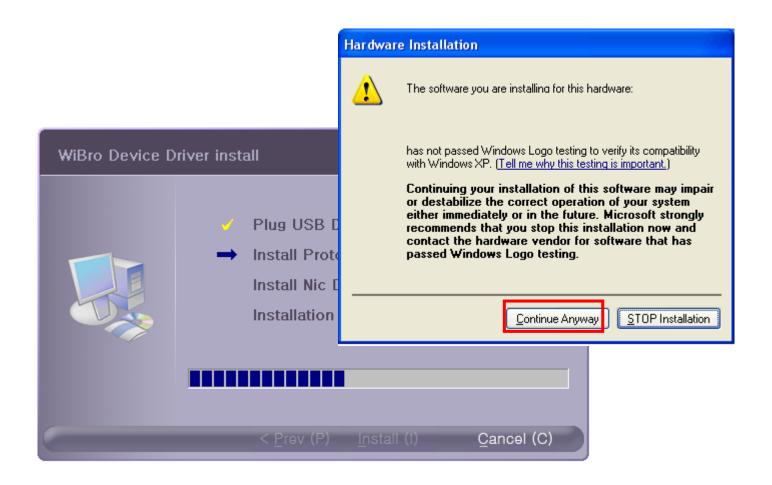

Click [Continue Anyway]

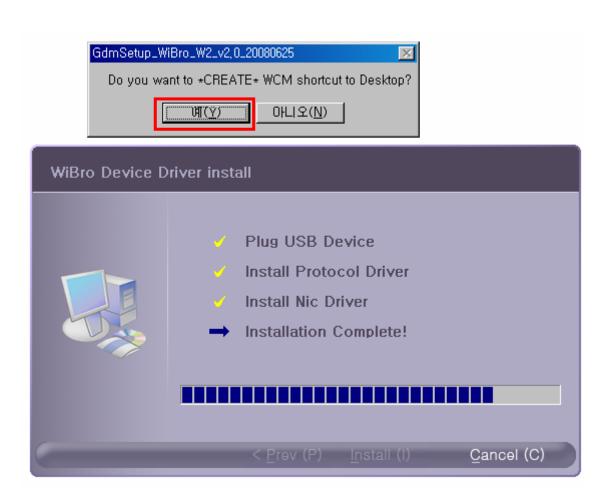

Ohick [Y] Button

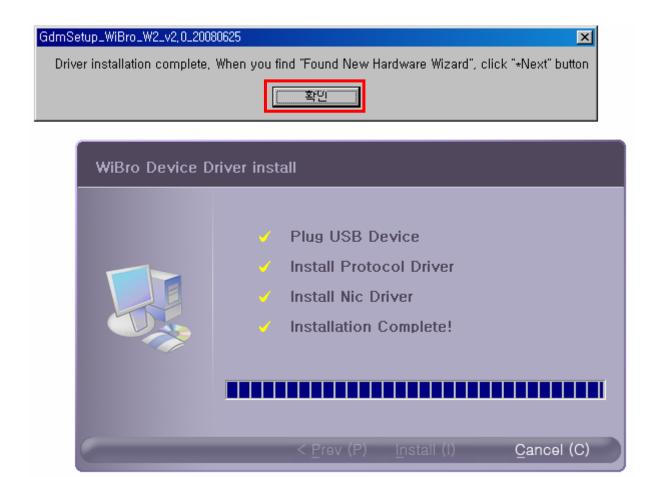

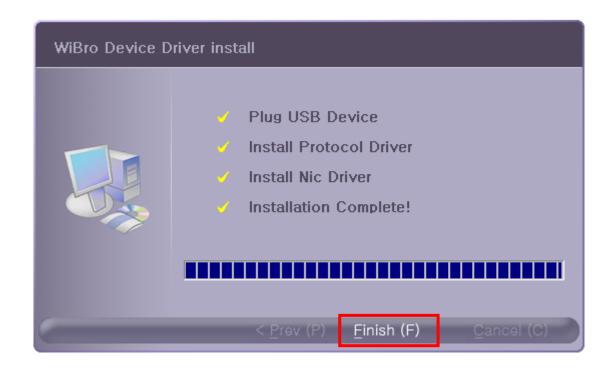

Olick [Finish] button. Restart your PC.

Olick [Next] button on 'Found New Hardware Wizard' screen

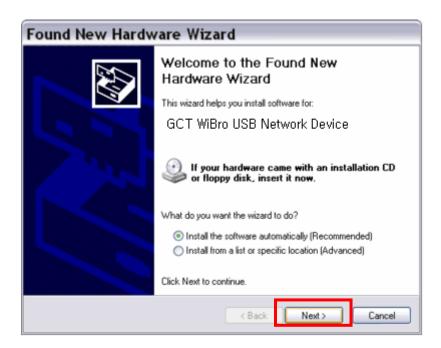

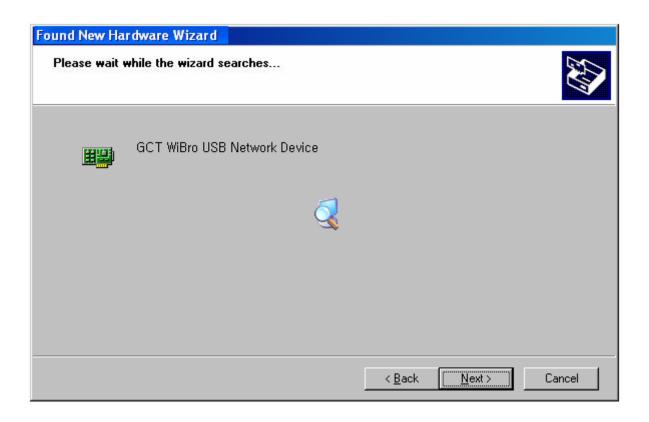

Olick [Next] button to continue

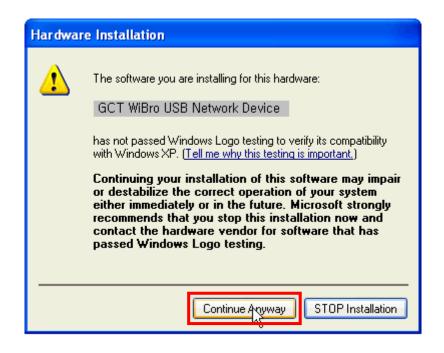

Click [Continue Anyway] button

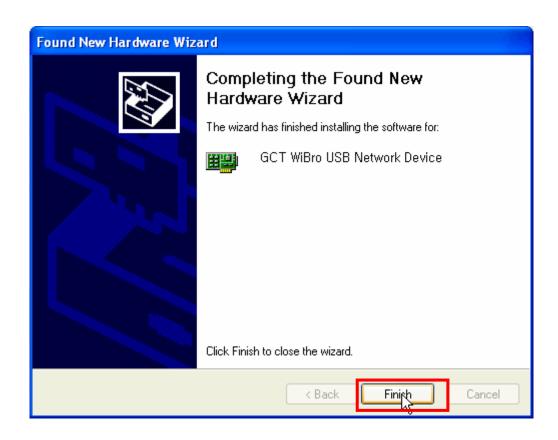

Click [Finish] button

- USB Dongle을 제거합니다.
- ●) [gdmuimg.exe] 을 클릭하여 실행합니다.
- ●) [Install]을 선택하여 실행합니다.

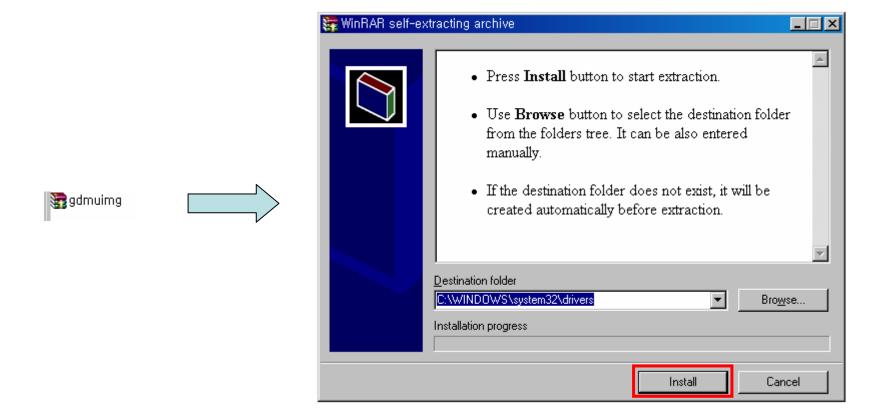

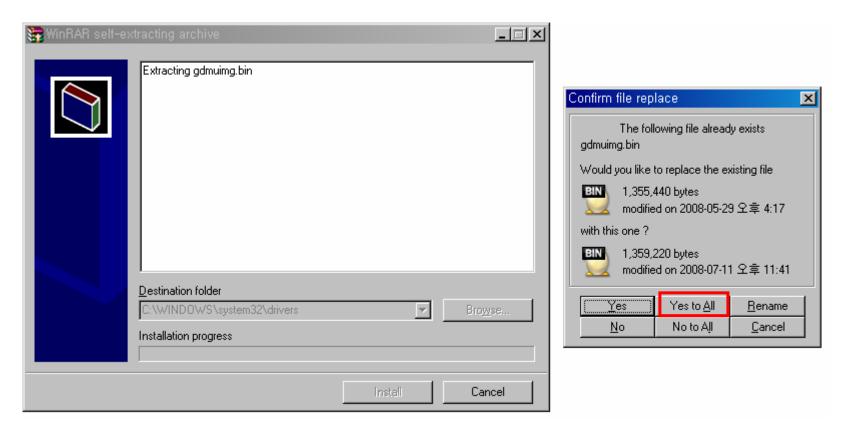

● Confirm file replace화면에서 [Yes to All] 을 클릭합니다.

#### Verification

- Plug USB Dongle into your USB port
- If GCT Wibro USB Network Device is connected on Device Manager screen, it's installed normally.

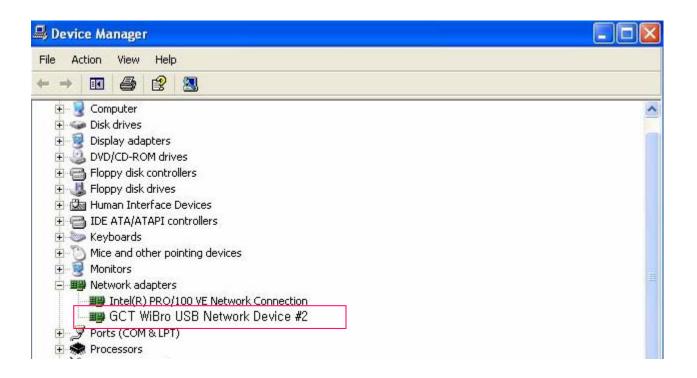

Run WCM program

# **5.1 Running WCM**

To start WiMAX Connection manager, Select [WCM]

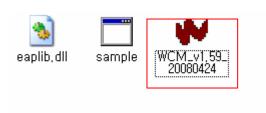

- After driver installation, the system detects the GCT WiBro modem on its attachment.

  The WCM is launched by running WCM.exe.
- ☐ If the Wibro modem is not attached, the WCM prints messages that it cannot find WiMax device. (Figure 1)
- ☐ After WiBro modem is attached, the WCM detects the modem device successfully and performs initialization procedure. (Figure 2)

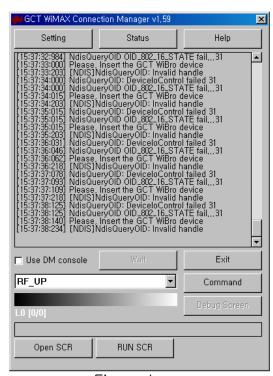

Figure 1

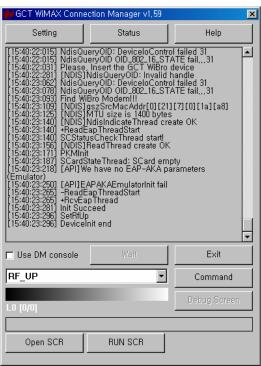

Figure 2

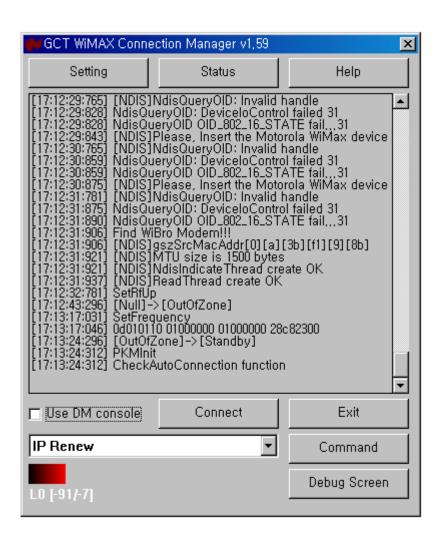

□ Connected

The WCM allows user to start network-entry by activating "Connect" button.

.

- Status: User can monitor the network status in more detail.
- Setting

User can configure the global operation of WiBro at the "Setting" menu of the WCM.

22

### **5.2 Setting**

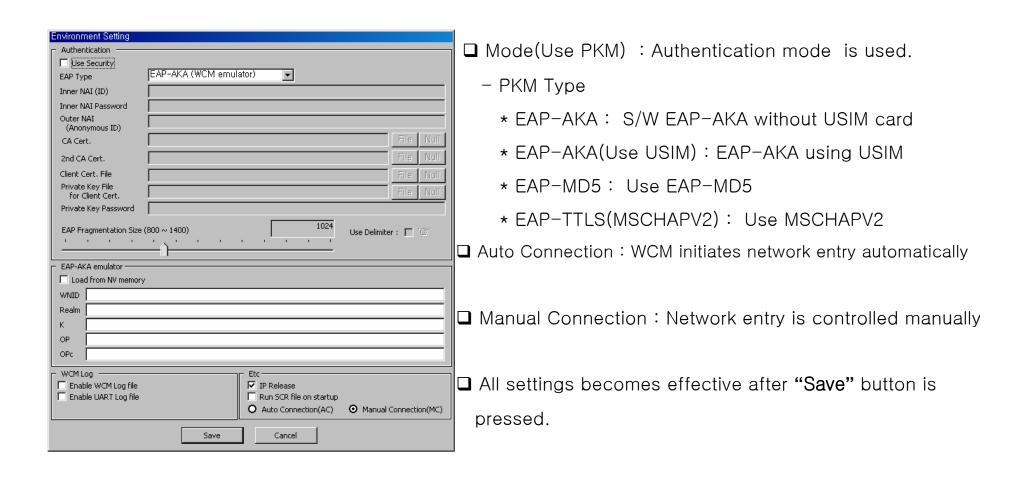

### **5.3 Debug Screen**

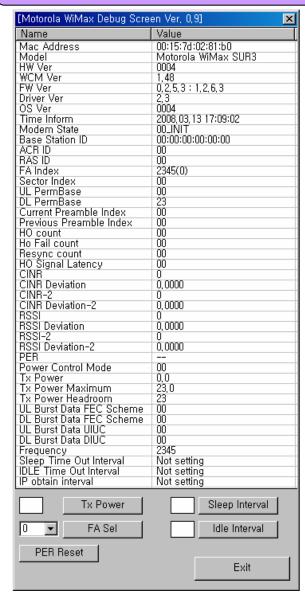

- □ TX Power: User can control TX Power.
   □ FA Sel: User can select Frequency.
   □ PER Reset: User can reset PER
   □ Sleep Interval: User can adjust sleep interval
- ☐ Idle Interval : User can adjust idle Interval

# 6. Product Specification

| IEEE 802.16e               |
|----------------------------|
| 2.50 GHz                   |
| ± 100 Hz                   |
| 54(W) x 31(H) x 15.5(D) mm |
| 19 g                       |
| MAX 200 mW (23 dBm)        |
|                            |
| - 10 degree ~ + 50 degree  |
|                            |

# 7. Service Center

### A/S field

Please inform us product model name and problem status when you inquire.

- ☐ Product AS 0000-0000
- ☐ Customer complaint 000 00000

### **Operator field**

Value-added Service and telethis device bill etc

 $\Box$  this device number 000

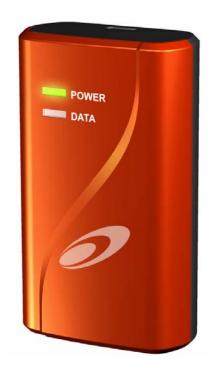

# **Quality Warranty**

| Model          | SWU-3120 | • | Name            |  |
|----------------|----------|---|-----------------|--|
| Purchase Date  | 20       | - | Address         |  |
| Purchase Place |          | _ | Telethis device |  |
| Serial Number  |          | - |                 |  |

#### **Gratuitous Service**

Seowon intech guarantees this product against defects in materials and workmanship for a period of one year from original date of purchase.

#### **Compensatory Service**

#### In case of not defect

- If you request the service in case of not defect, you have to pay a charge so please make sure to read the user manual first.

#### In case of consumer fault

- in case of improper care by customer like flooding, impact etc
- in case of repair or disassembling by consumer at random
- in case of defect due to repair by improper person who is not our company engineer or partner's engineer
- in case of defect with using separate product which is not provided by our company
- in case of defect or damage due to other carelessness

#### In case of miscellaneous

- in case of natural disaster such as fire, salt damage and flood damage
- in case of running out durability of wasteful components

#### RF EXPOSURE INFORMATION

Your WIMAX USB Modem is a radio transmitter and receiver. It is designed and manufactured not to exceed the emission limits for exposure to radio frequency (RF) energy set by the Federal Communications Commission of the U.S.Government. These limits are part of comprehensive guidelines and establish permitted levels of RF energy for the general population. The guidelines are based on standards that were developed by independent scientific organizations through periodic and thorough evaluate on of scientific studies. The standards include a substantial safety margin designed to assure the safety of all persons, regardless of age and health.

The SAR limit set by the FCC is 1.6 W/kg. Tests for SAR are conducted with the device transmitting at its highest certified power level in all tested frequency bands. The SAR tests are performed in several positions and locations as required by the FCC. The highest SAR value for this device is 0.728 W/kg. While there may be differences between the SAR levels of various positions, they all meet the government requirement for safe exposure. The FCC has granted an Equipment Authorization for this device with all reported SAR levels evaluated as in compliance with the FCC RF exposure guidelines.

SAR information of this device is on file with the FCC and can be found under the Display Grant section of http://www.fcc.gov/oet/fccid after searching on FCC ID: V7MSWU-3120.

#### Near-Body Operation

To maintain compliance with FCC RF exposure requirements, maintain a **0.5cm**, separation distance between the user's body and this device.

This equipment has been tested and found to comply with the limits for a Class B digital device, pursuant to Part 15 of the FCC Rules. These limits are designed to provide reasonable protection against harmful interference in a residential installation.

This equipment generates uses and can radiate radio frequency energy and, if not installed and used in accordance with the instructions, may cause harmful interference to radio communications.

However, there is no guarantee that interference will not occur in a particular installation. If this equipment does cause harmful interference to radio or television reception, which can be determined by turning the equipment off and on, the user is encouraged to try to correct the interference by one or more of the following measures:

- Reorient or relocate the receiving antenna.
- Increase the separation between the equipment and receiver.
- Connect the equipment into an outlet on a circuit different from that to which the receiver is connected.
- Consult the dealer or an experienced radio/TV technical for help.

WARNING: This equipment may generate or use radio frequency energy. Changes or modifications to this equipment may cause harmful interference unless the modifications are expressly approved in the instruction manual. The user could lose the authority to operate this equipment if an unauthorized change or modification is made.

This device complies with Part 15 of the FCC's Rules. Operation is subject to the following two Conditions:

- 1. This device may not cause harmful interference, and
- 2. This device must accept ant interference received, including interference that may cause undesirable operation.